## R4 リーグ戦、女子部リーグ戦大会オンラインマニュアル

本マニュアルはリーグ戦、女子部リーグ戦においてオンラインで試合を行う方法につい て指針を示したものである。

なお、本マニュアルはあくまで指針であり、対戦校、立ち合いで協議を行い、より良い方 法が示された場合は、そちらを優先して良い。

ZOOM のホストを誰にするかは各試合に任せる。(時間無制限で使えるアカウントがあ れば推奨)尚、ZOOM 以外のツールで同様に行うことが可能であれば他のツールを使用す ることも可能とする。

ZOOM の部屋に時間制限がある場合、立ちの合間など試合進行を妨げないタイミングで 部屋を繋ぎなおすこと。

通信料や端末の充電などをあらかじめ確認し、試合中に途切れることが無い様注意する。

# 試合形式

〇A 大学 対 B 大学 立合い C 大学

#### 撮影用デバイス

- ① 射場を撮影するもの(ZOOM 接続)
- ② 的場を撮影するもの(ZOOM 接続)、一本ごとの○×を立合いに伝えること。

### 確認用デバイス

③ 相手校の的中を立合い(C 大学)と共に確認するもの(ZOOM 接続)

○立合い C大学(男子試合は2人、女子試合は1人)※デバイスは1人につき1台

〇試合進行

男子:A/B 大学 一の立同時進行→交代→A/B 大学 二の立同時進行 連立ちなし

ZOOM の部屋は2つ必要(ホストは立合い)

→男子は立ちが同時に進み、確認のタイミングや的中報告がかぶるため

最初に全体でグループを作って、ブレイクアウト機能を使うと便利であるため推奨

立合い同士は的中を共有するために、立が終わるごとに随時 LINE などを用いて連絡を取 り合うこと

① A 大学の的中確認用

A 大学デバイス(1)/(2) · B 大学デバイス(3) · C 大学(立合い)

② B 大学の的中確認用

B 大学デバイス(1)/(2) · A 大学デバイス(3) · C 大学(立合い)

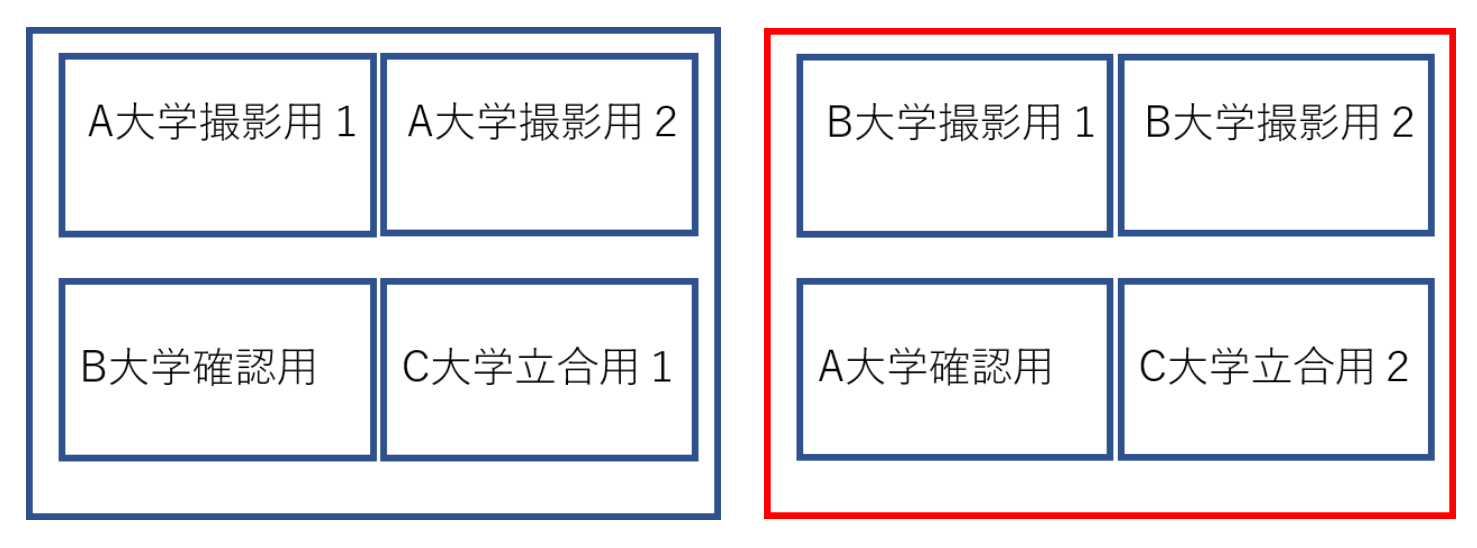

※男子三つ巴の場合は以下のようになります。

【例】A 大学 対 B 大学 対 C 大学 立ち合い D 大学 ZOOM の部屋が三つ必要。

- ① A 大学的中確認用 A 大学デバイス①/②・B 大学デバイス③・C 大学③・D 大学(立ち合い)
- ② B 大学的中確認用 B 大学デバイス①/②・A 大学デバイス③・C 大学③・D 大学(立ち合い)
- ③ C 大学的中確認用 C 大学デバイス①/②・A 大学デバイス③・B 大学③・D 大学(立ち合い) 立ち合いの人数は 3 人必要です。

### 女子:A 大学→交代→B 大学

立ちが交互に進むため、部屋は1つ

相互的中確認用

A 大学デバイス①/②/③·B 大学デバイス①/②/③·C 大学(立合い)

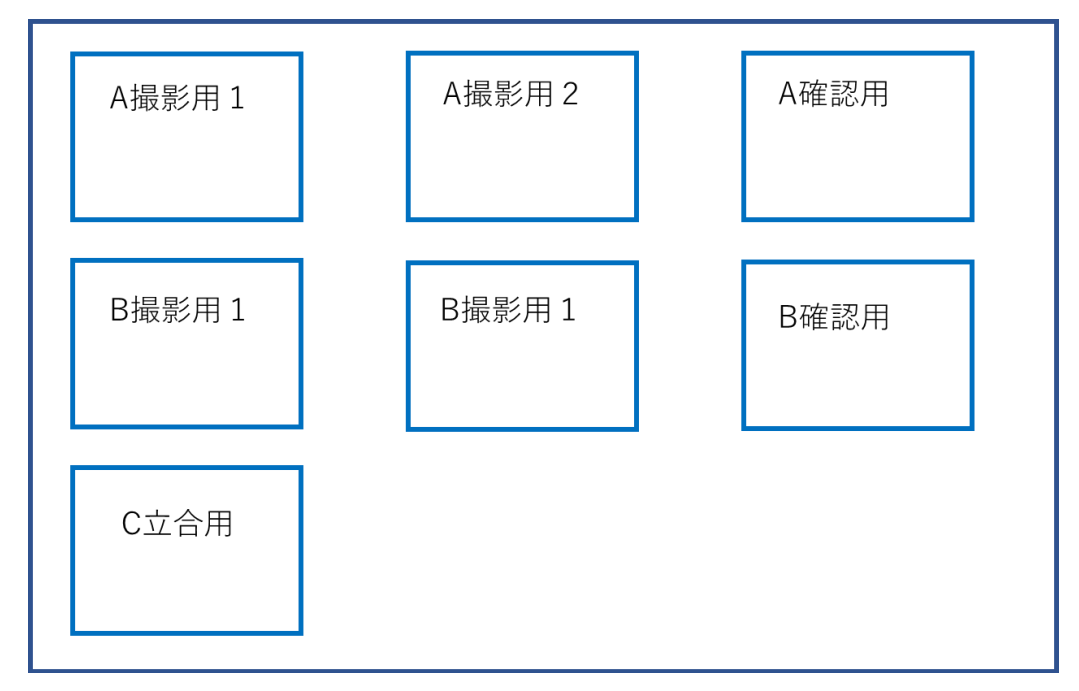

※女子三つ巴の場合は男子三つ巴と同様に試合を行ってください。

試合の流れ

1、会場準備完了、ZOOM 接続完了(9:30) ZOOM の部屋を作る。 両校(各校)主将・立合いによる挨拶。 「○○大学主将の○○です。宜しくお願いします。」 通信機能の確認

2、附矢(9:40~)

### 3、的替え(10:20~)

ZOOM に接続し、待機する。(カメラの位置は全ての的が映る位置で固定)

デバイス①、②を ZOOM に接続し、所定の場所に設置する。 両校立ち順を相手校、立ち合いに共有する。Zoom のチャットなどでも構わないが、紙に書 いて line に送る等形に残る方法で共有することが望ましい。 共有する内容は一の立ち4人、二の立ち4人、控え4人の計 12 名

※都学連ホームページより立順用紙、交代届をダウンロードし、ご使用ください。

#### 4、試合(10:30~)

立合いと対戦校で連絡を取り、「○○時〇〇分から試合を開始する」のような基準を設けて から試合を開始することで足並みをそろえて試合を開始できる。

立合いは、試合の進行状況を両校で合わせるよう注意する。

確認の仕方は都学連 YouTube にアップロードされている動画「リーグ戦オンラインマニュ アル」を参照。

#### <https://youtu.be/vqlSYKS-Tuw>

試合中:

・各立が終わり、確認が終わるたびに記録用紙を画面に見せるなどの方法で的中を照合す る。

・一立にかかる時間は大学ごとに異なるので、同じペースで試合を行うために、各立ごとに 立ち合いが両校の進行状況を見ながら「はじめ」のように合図を出す。

・合図をもとに入場し、行射を開始する。

・選手交代の連絡などを、余裕をもって行うため、男子の場合は二の立が、女子の場合は両 校が一立ずつ引き終える度に数分程度のインターバルを置くことを推奨する。

※男女ともに立の間のインターバルは最大 15 分とする。

選手交代の時:

選手交代があるときは、選手交代をする大学から相手校、立ち合いに共有する。方法は三者 協議で事前に定める。(LINE グループなどを事前に作っておくとスムーズに行える。ZOOM のチャットや口頭でも可能とする。)

以下に各デバイスの試合中の動きを示す。

#### デバイス①(射場)

主審の試合開始宣言を受け次第、試合の様子を映す。

全ての的を終始映したまま、可能な限り引いている選手の様子を映す。

↓

確認中、安土で的中を操作していないことを担保するため、全ての的を映したままにしてお

く ↓ 繰り返し

### デバイス②(的場)

看的から的を映す。 撮影者が中った際は「○」抜いた際は「×」とその場で一本一本申告する。 (微妙な矢は「後で確認します」「保留でお願いします」)

↓

確認の際、デバイスを持って安土に出て、一的ごとに的中の確認をする。

- ・立合い/対戦校による的中の確認が済むまで次の的に移動しないこと。
- ・全ての的の的中が確認されるまで、決して矢には触れないこと。

#### デバイス③(対戦校的中確認用)

相手校の様子を監視し、申告される「○」「×」を記録しておく。 各立ごとに立合いとともに的中確認し、問題無ければその旨を伝え、次の立へ進む。

※無料の ZOOM アカウントの場合、40分の時間制限があるため、適宜部屋を解散して繋 ぎなおすことを推奨する。

#### 5、試合後

対戦校、立ち合いで記録用紙の照合を行う。 立ち合いによって勝敗が発表される。

# 女子マニュアル

# 男子と同様

ZOOM の部屋の数が違うこと、両大学交互に行射を行うことを除けば男子と一連の流れは 同様である。

先攻後攻を決定する方法を事前に協議しておくこと。(オンラインでは矢振りが行えないた め、各大学で決めて良い。)